## **Paying fines and fees with your credit card**

MCLINC now offers the ability to pay fines, fees and lost book charges from your home computer. (Cell phone option coming soon!)

A library card and password is required in order to access your secure patron account. If you do not have an account log on, you can create one at the [Log In](https://spica.mclinc.org/polaris/logon.aspx?ctx=1.1033.0.0.3&Header=1) page of the online catalog.

Once logged on to your account, click the link for **Fines & Fees**. Follow the instructions to make your credit card payment. Minimum payment is \$5. MCLINC accepts PayPal payments, or the following credit cards:

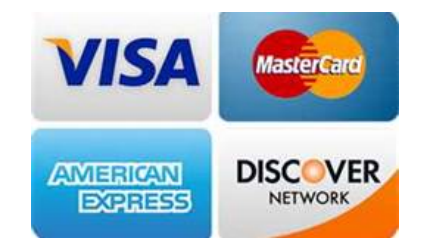

Due to strict payment card industry security requirements, this service is only available from home. A \$1 fee will be charged to help cover the costs to provide and maintain this service. To avoid paying this fee, please continue to make your payments by check or cash at the library.

Attached are some screen shots to guide you through the process. Approved payments will be immediately posted to your patron account.

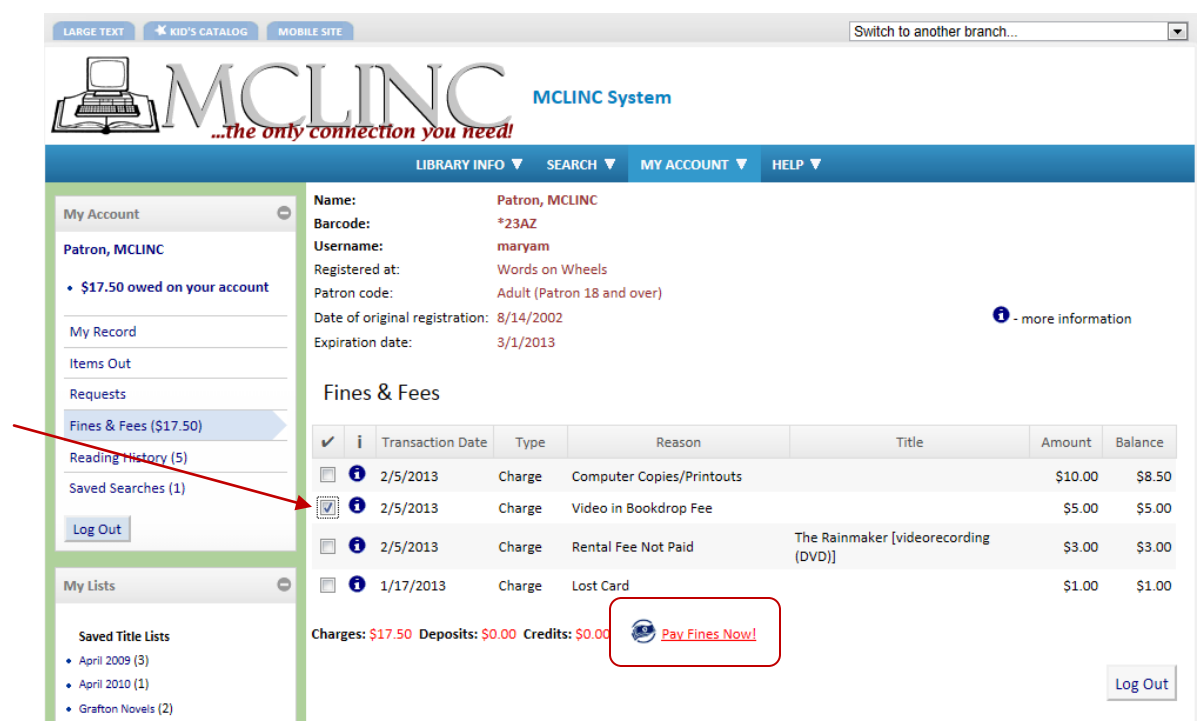

# Select a fine amount to be paid then click the **Pay Fines Now** link

The option to cancel or read the MCLINC privacy and refund policies is presented.

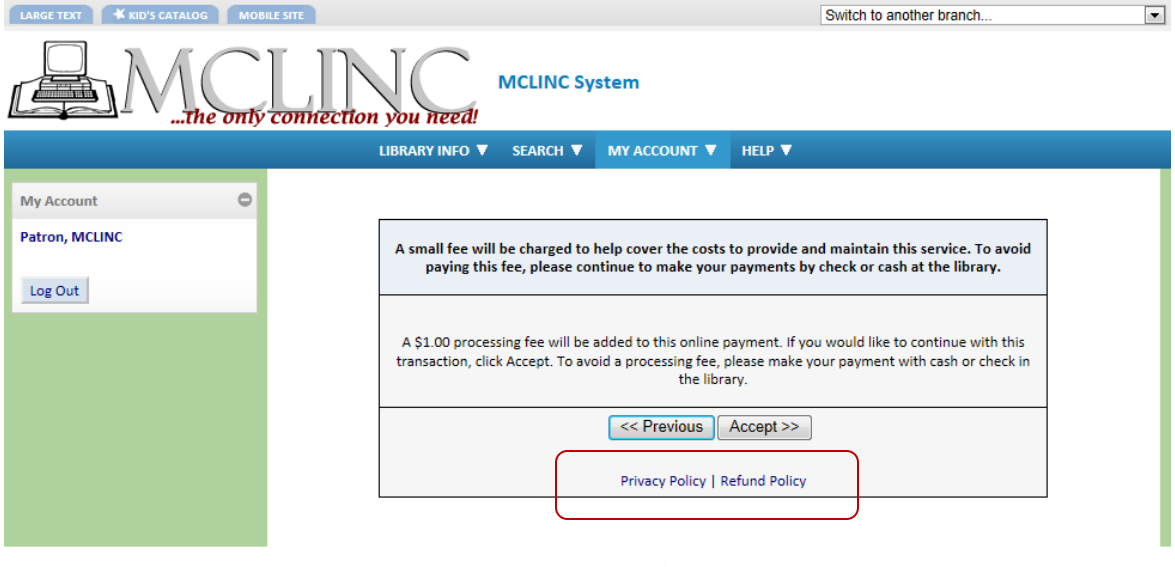

MCLINC [Privacy policy.](http://www.mclinc.org/PrivacyPolicy.pdf) Your credit card numbers are NOT stored by MCLINC.

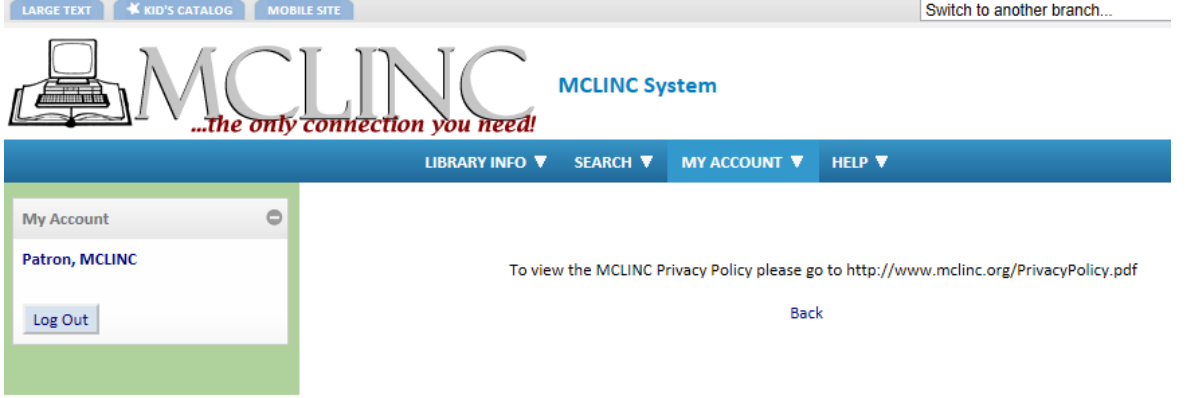

### MCLINC Refund policy

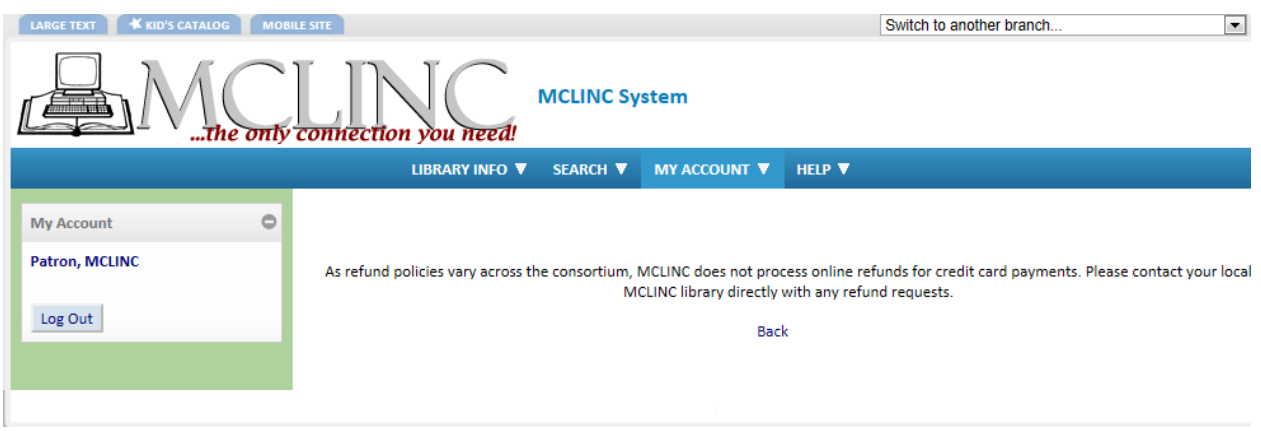

### Review your payment information

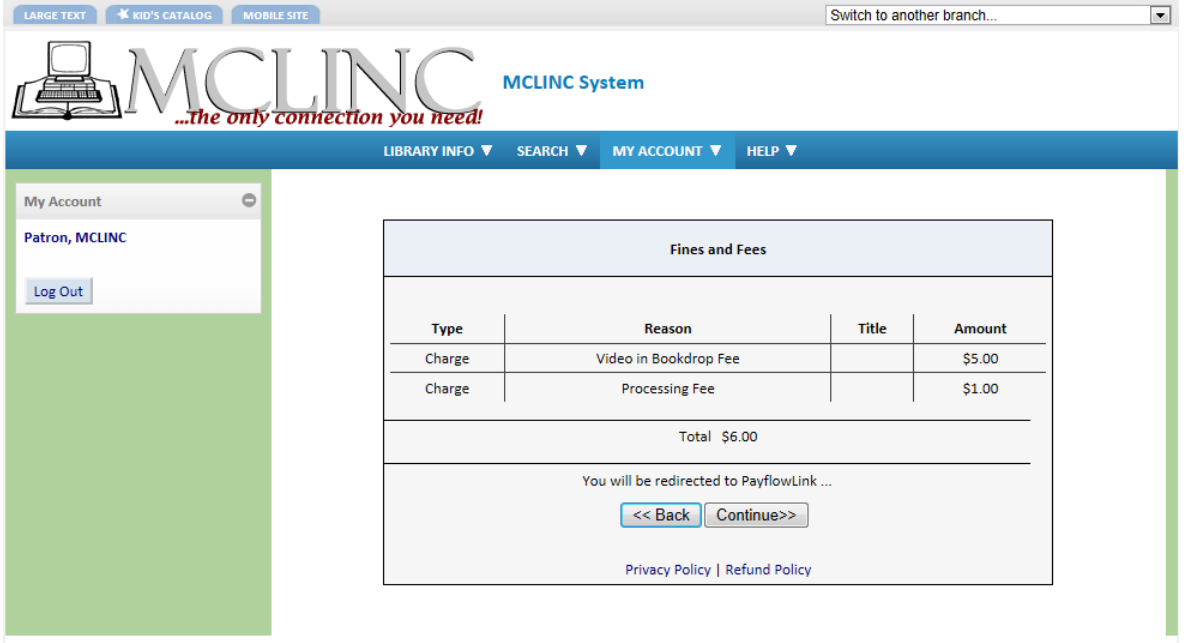

#### Click **Continue**

You will be redirected to the PayPal site, where payment can be made with your PayPal account or credit card.

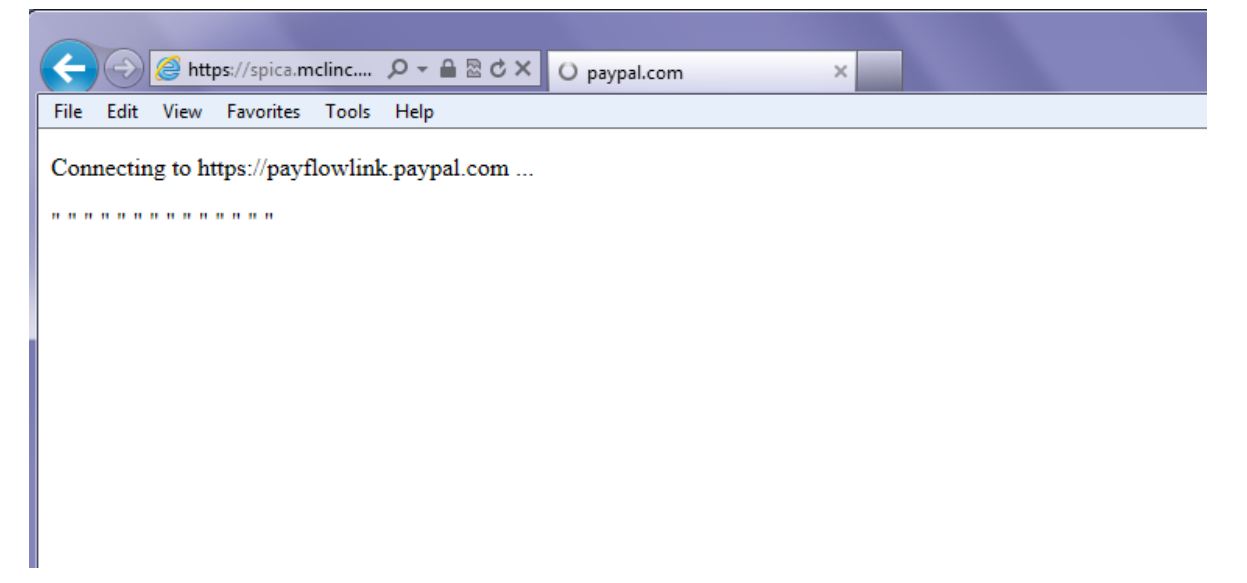

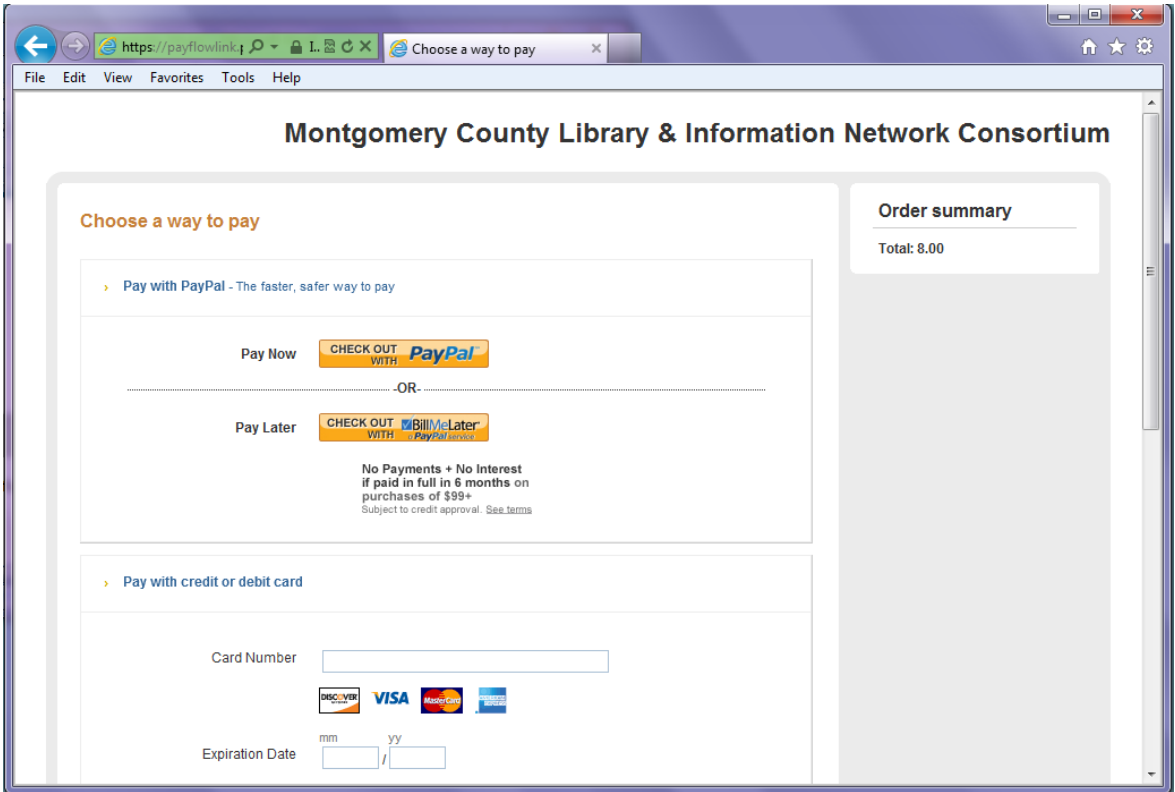

Complete the payment information and click **Pay Now**

You will receive a confirmation page. Print the page for your records.

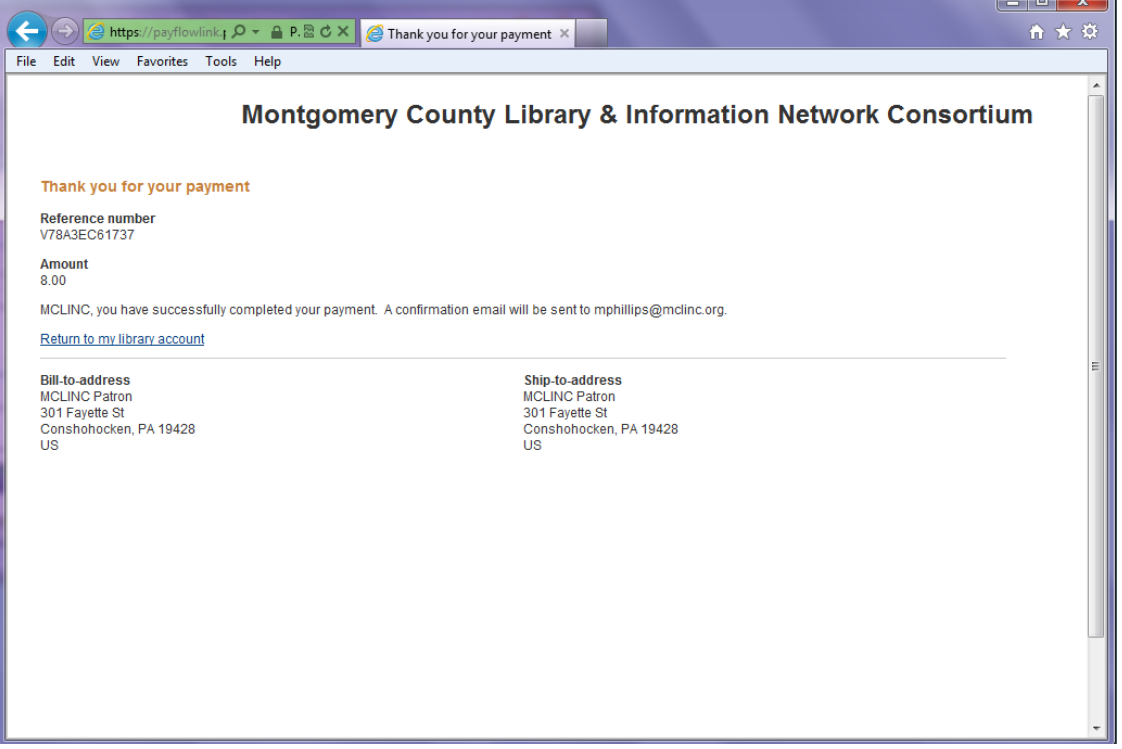

n

You will receive an email confirmation (if an email address was supplied) Click the link to return to your library account. The charge will no longer appear on your fines and fees page.

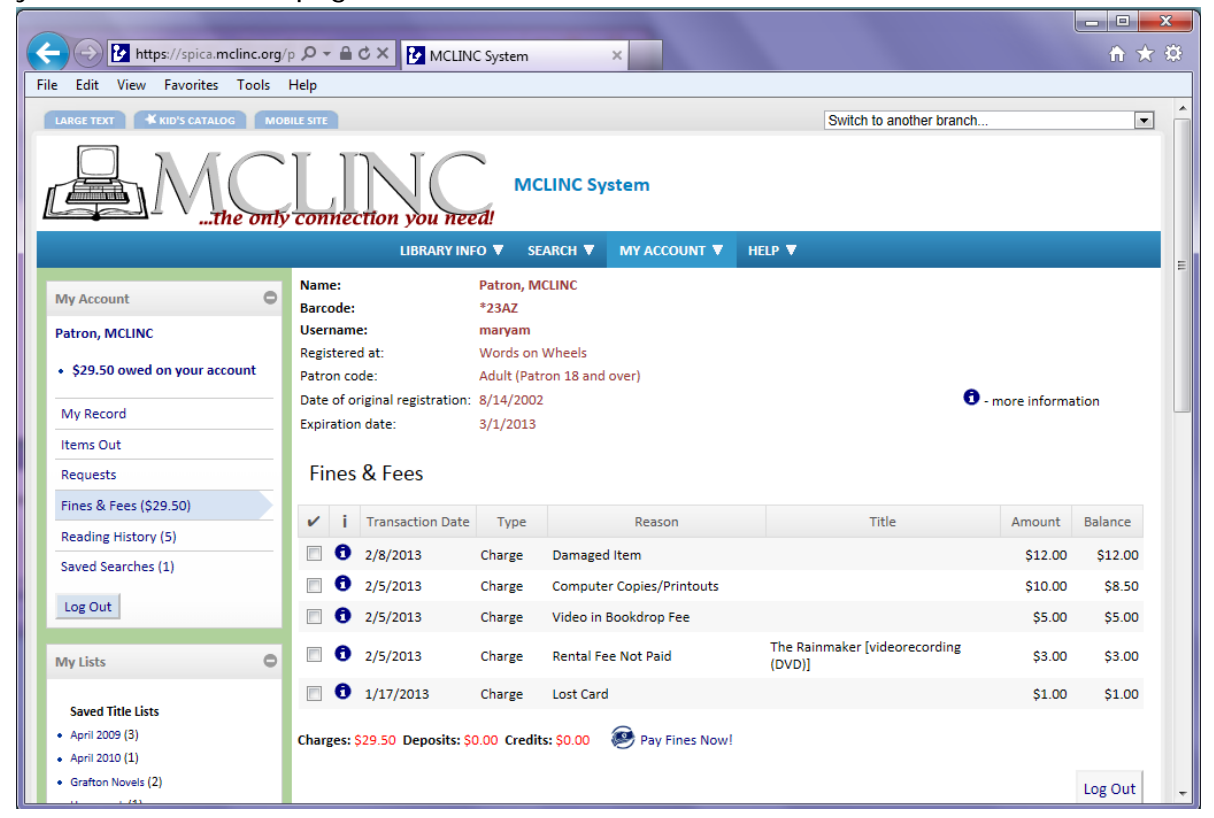

Don't forget to log out of your account!